# **INSTRUSTED**<br>Scia

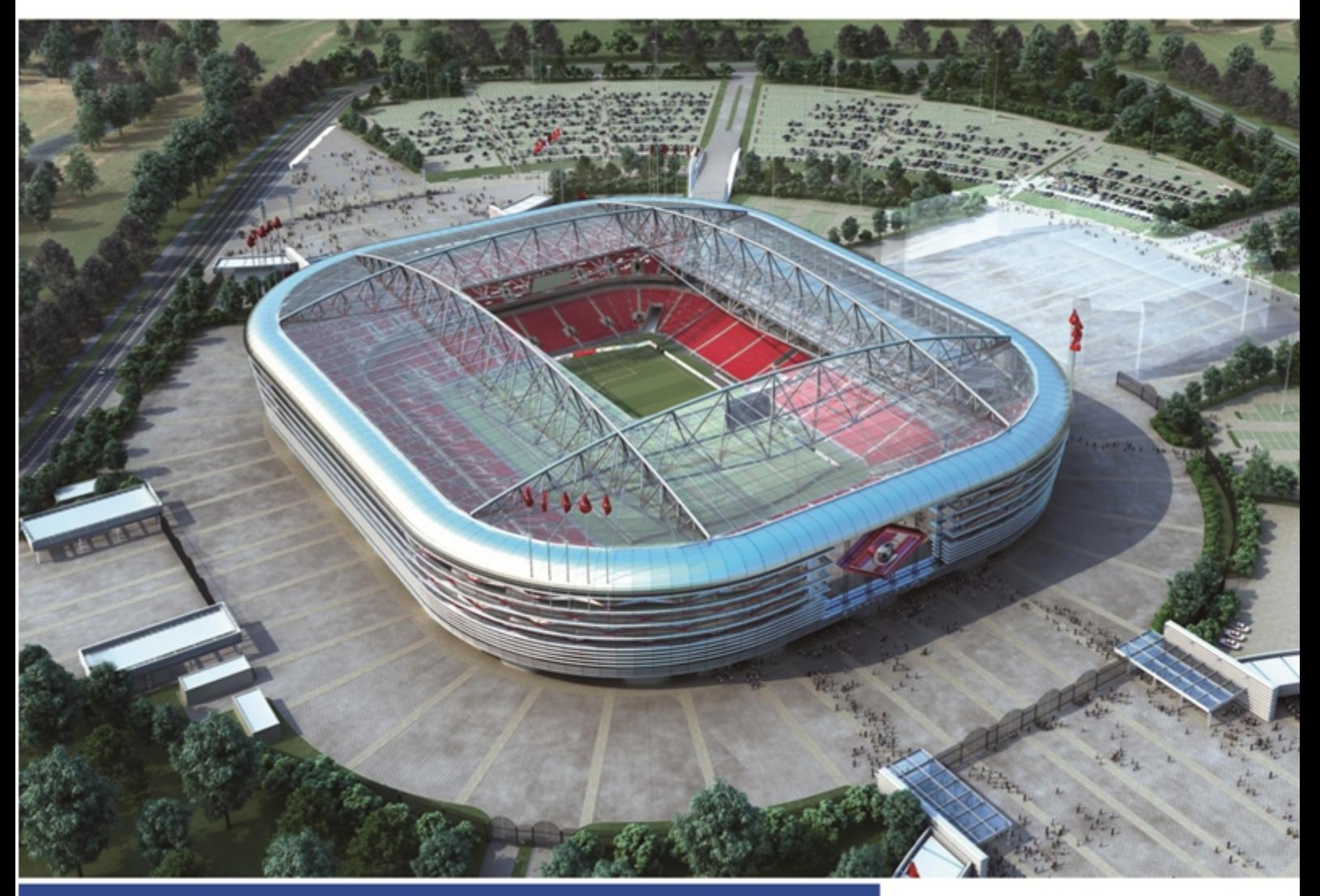

**IFC IFC file format extension**

Scia<sup>"||||||</sup><br>Engineer

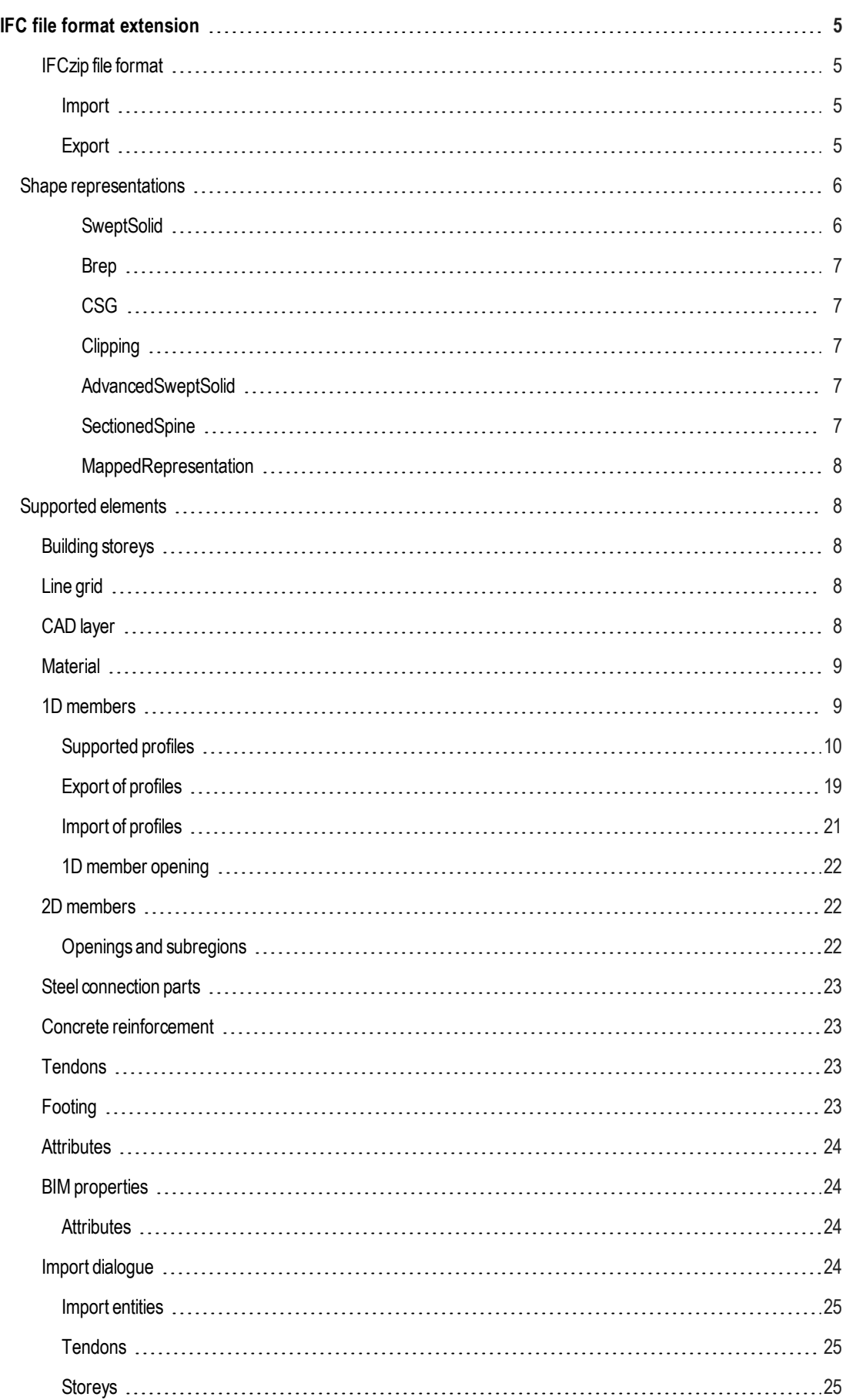

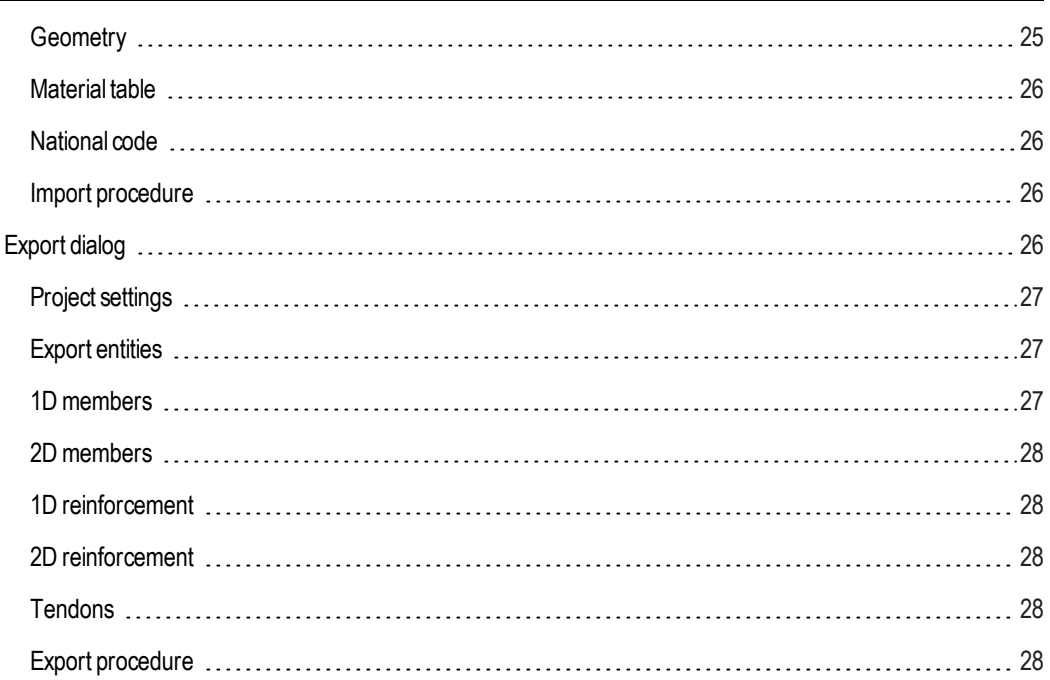

## <span id="page-4-0"></span>**IFC file format extension**

Industry Foundation Classes (IFC) is a universal open text file format which has a big importance in BIM (Building information modelling) - both for vendors and their customers. This format allows for quick data exchange between different applications and thus it saves the precious time of engineers. Scia Engineer supports the current release version IFC2x3 TC1, model view definition: Coordination View 2.0. The range of supported entities is described in the following text.

## <span id="page-4-1"></span>**IFCzip file format**

Scia Engineersupports both plain IFC and IFCzip for export and import. IFCzip file format is zipped plain IFC. The packing and unpacking during export and import is done automatically by Scia Engineer. During import it is automatically recognized if it is the plain IFC or the zipped one. ,Therefore the same function is used for import of plain IFC and IFCzip.

## <span id="page-4-2"></span>**Import**

Go to File > Import > IFC2x3.

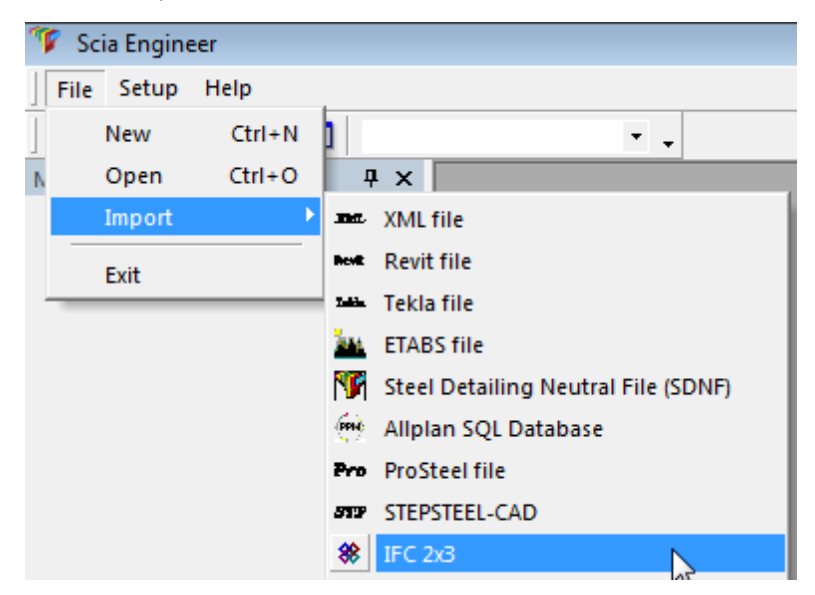

## <span id="page-4-3"></span>**Export**

Go to File > Export > IFC 2x3 Compressed.

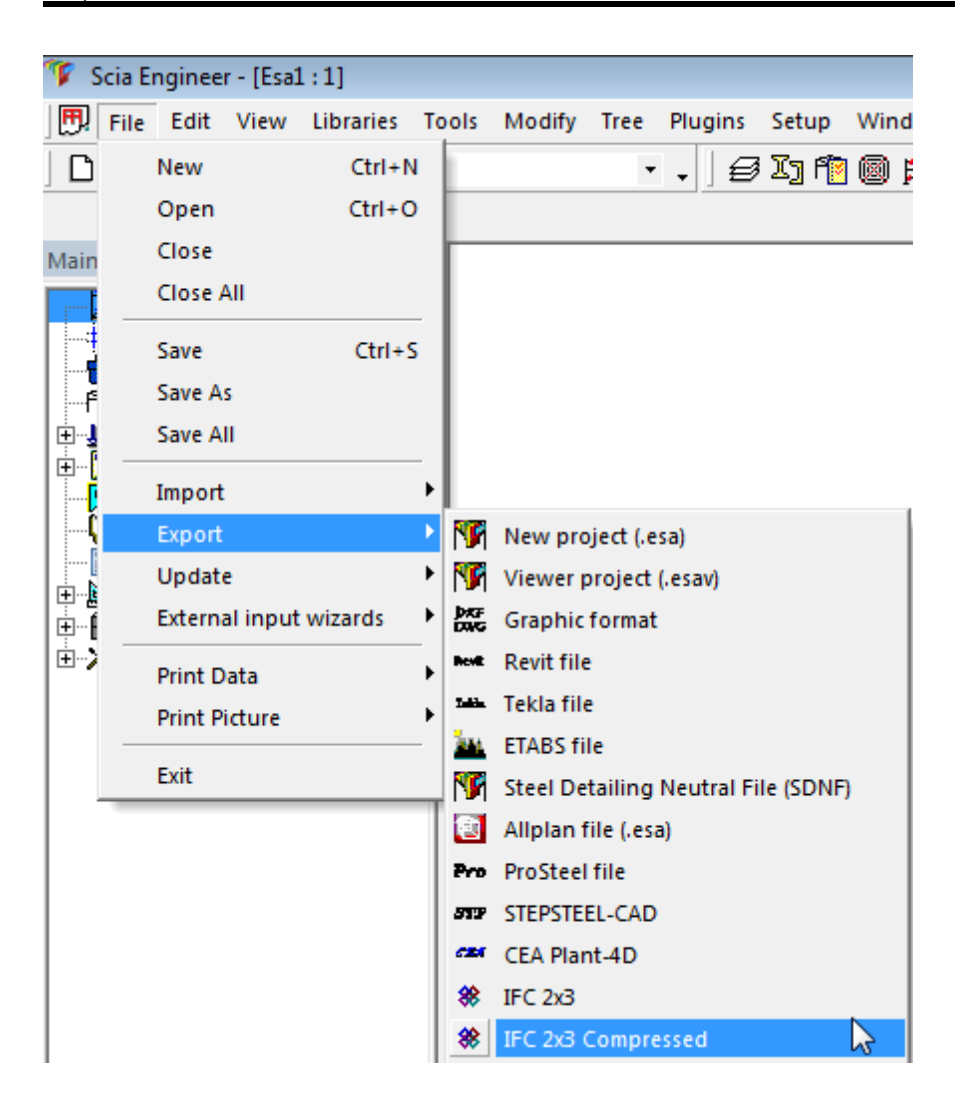

## <span id="page-5-0"></span>**Shape representations**

Each element which is graphically displayed has at least one shape representation. In Scia Engineer only the first one is taken into account during import. The main supported Solid model shape representation is following:

#### <span id="page-5-1"></span>**SweptSolid**

an areawhich is swept by extrusion along a curve.

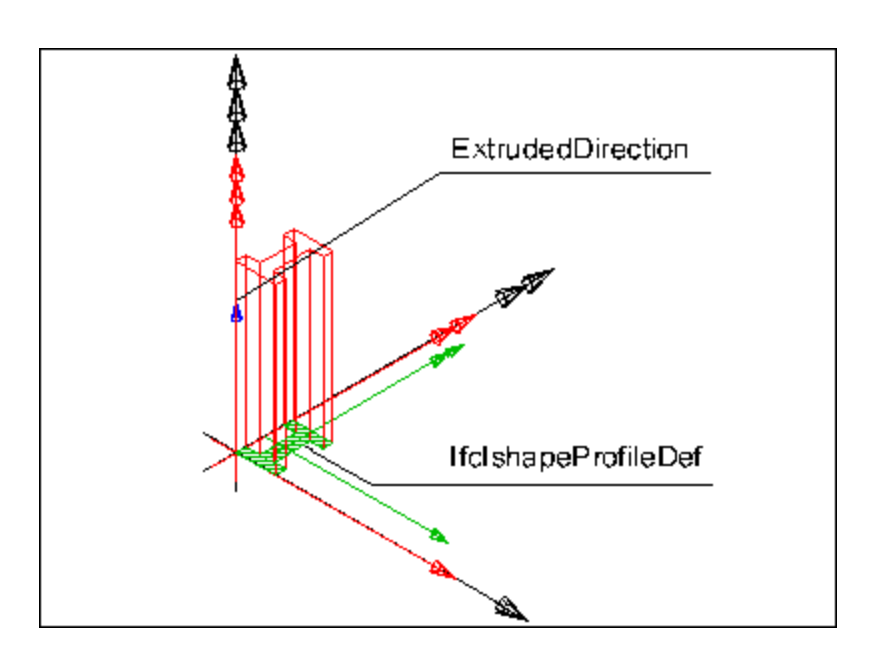

<span id="page-6-0"></span>**Brep**

a solid consisting fromplanar faces.

#### <span id="page-6-1"></span>**CSG**

a result of Boolean operation between solid models.

#### <span id="page-6-2"></span>**Clipping**

a difference created between swept area solids.

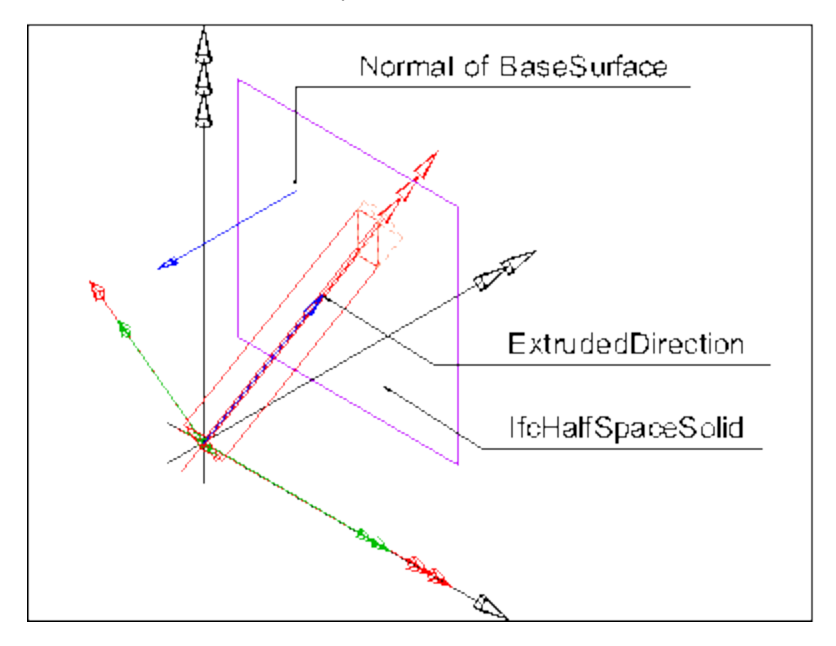

#### <span id="page-6-3"></span>**AdvancedSweptSolid**

a profile which is swept along a curve.

#### <span id="page-6-4"></span>**SectionedSpine**

a solid created by interpolation between two defined profiles.

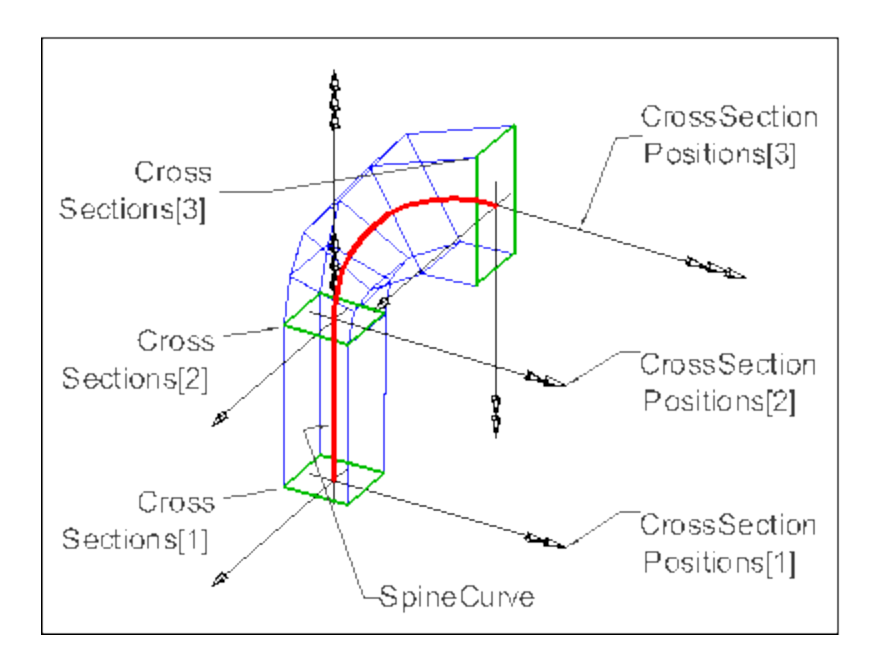

<span id="page-7-0"></span>**MappedRepresentation**

defines mapped items, a copy of the same elements.

## <span id="page-7-1"></span>**Supported elements**

## <span id="page-7-2"></span>**Building storeys**

The current Scia Engineer version fully supports export and import of building storeys. If storeys are defined in a project then allmembers are assigned to the storey inwhich they are located. If amember is allocated in more storeys then it is exported only to the first one. If amember is allocated to no storey, then it is assigned to the building itself. In case no storey exists in the project, no building storey is exported to the IFC file and allmembers are assigned to the building.

During import to Scia Engineer native storeys are generated using the elevations defined in the IFC file. If no elevation is defined then storeys are generated using the placement defined in the IFC file. In case building storeys are mixed with defined and non-defined elevations the result may be unexpected.

## <span id="page-7-3"></span>**Line grid**

Only circular and rectangular 2D line grid and rectangular 3D line grid are exported. The rectangular 3D line grid is exported as a set of 2D line grids because the IFC file format does not support 3D grid. Import of line grids is not supported.

## <span id="page-7-4"></span>**CAD layer**

Scia Engineer supports export and import of CAD layer for many elements. The following table says the rules:

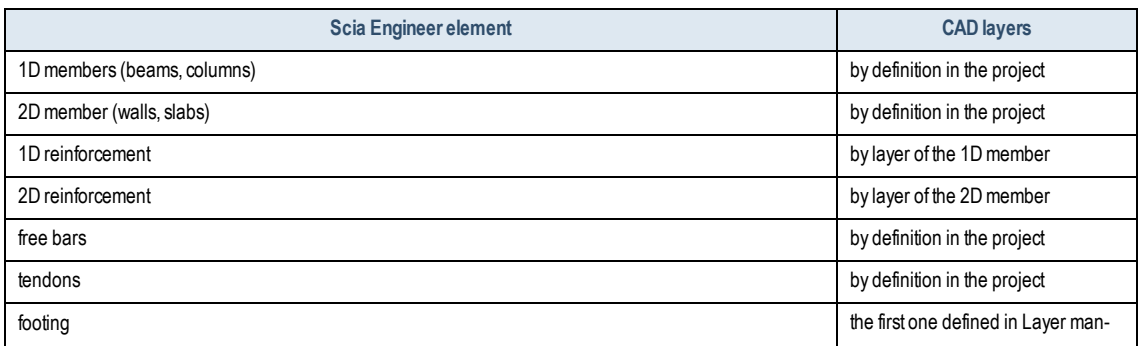

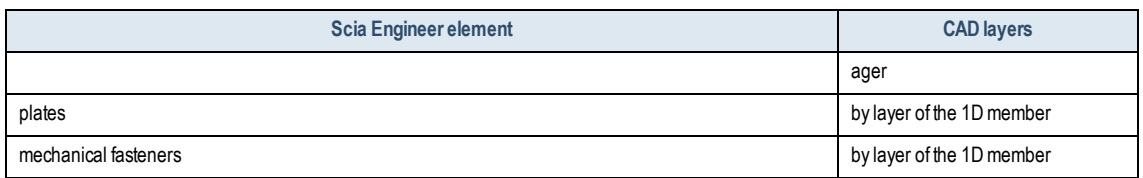

All elements mentioned in the table above are exported with coloured geometric presentation. The colour is by defined layer.

## <span id="page-8-0"></span>**Material**

If the material names in an IFC file are not in accordance with code names it is necessary to define a material conversion table in the Import dialogue. For the first opening of a file with defined material table there is button [Choose file...]. For following modifications, button [Edit] is available. The file has \*.con file extension and it is a plain text file, for example:

```
[materials]
;
Concrete1=C12/15
Concrete2=C25/30
```
The first name is the name of material in the IFC file and the second name is code name of material which is used in Scia Engineer. It is necessary to respect all characters.

## <span id="page-8-1"></span>**1D members**

For export of beams and columns Scia Engineersupports SweptSolid, Clipping, SectionedSpine representation and Brep. For import SweptSolid, Clipping, Brep andCSG representations are supported. In the following table on the left side there is a list of 1D member geometry shape in Scia Engineer and on the right side a list of supported representations for the particular geometry shape.

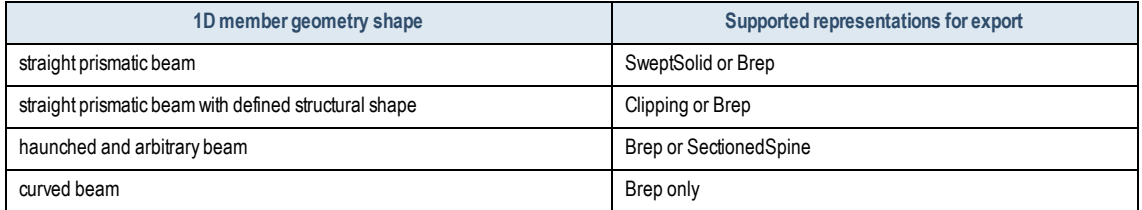

If a beam has a chamfer Ry or Rz defined in the structure model then the beam is exported with Clipping representation.

#### The default rules for import of entities with different representations are the following:.

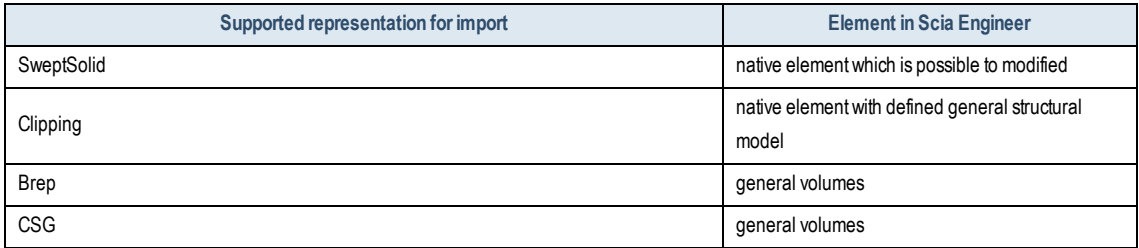

The following table defines rules for export and import of 1D members with different CAD type.

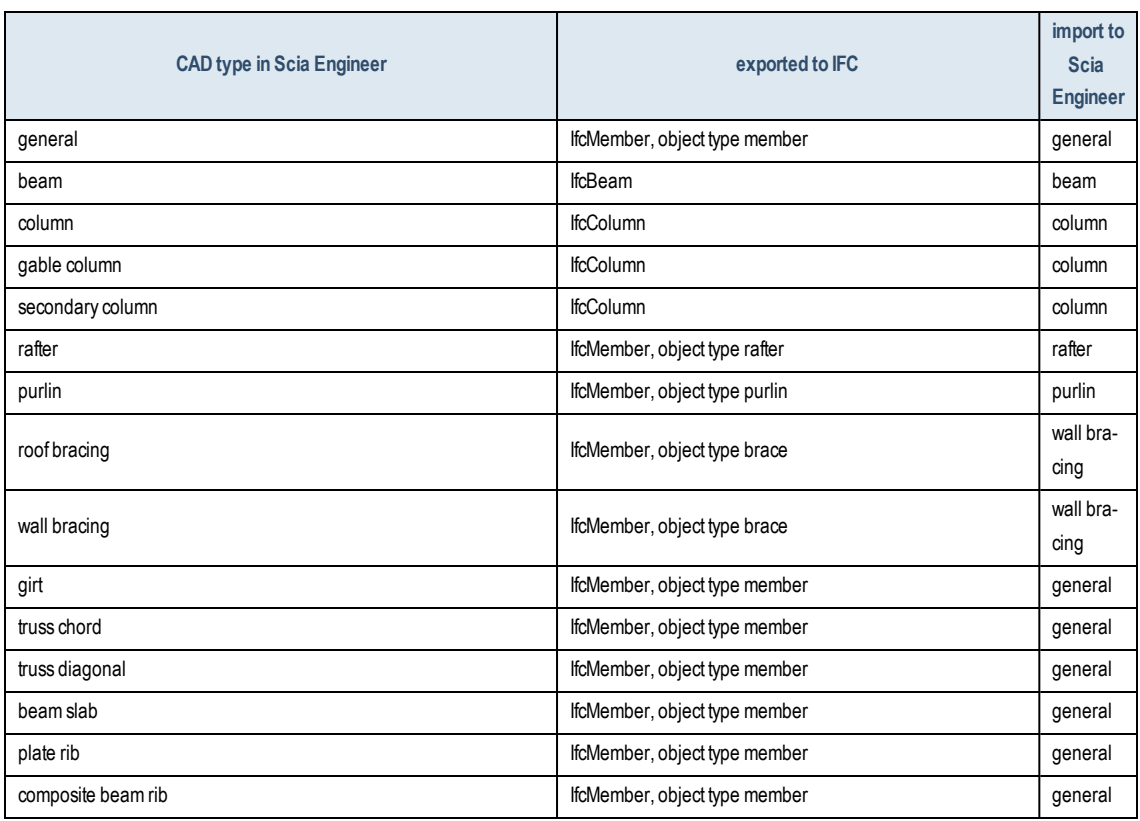

## <span id="page-9-0"></span>**Supported profiles**

Scia Engineer supports following IFC classes for profile definition:

IfcArbitraryClosedProfileDef

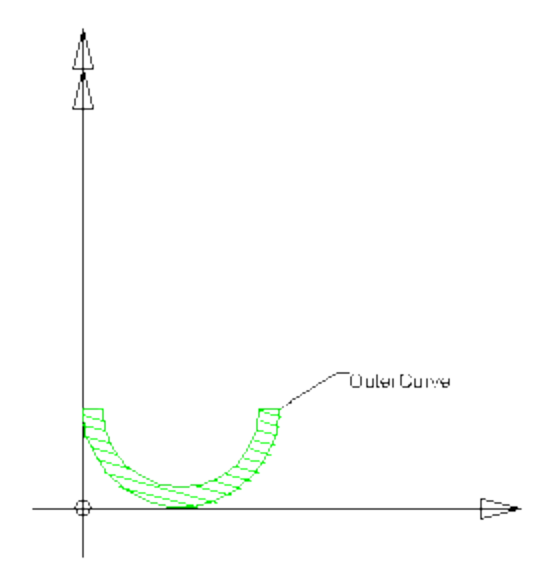

IfcArbitraryClosedProfileDefWithVoids

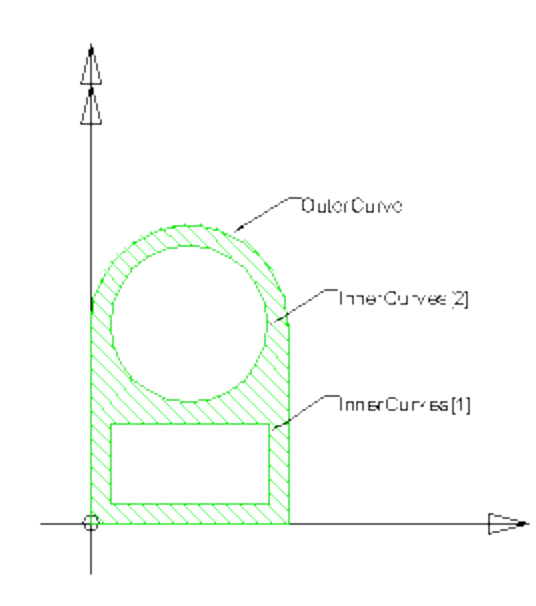

IfcCompositeProfileDef

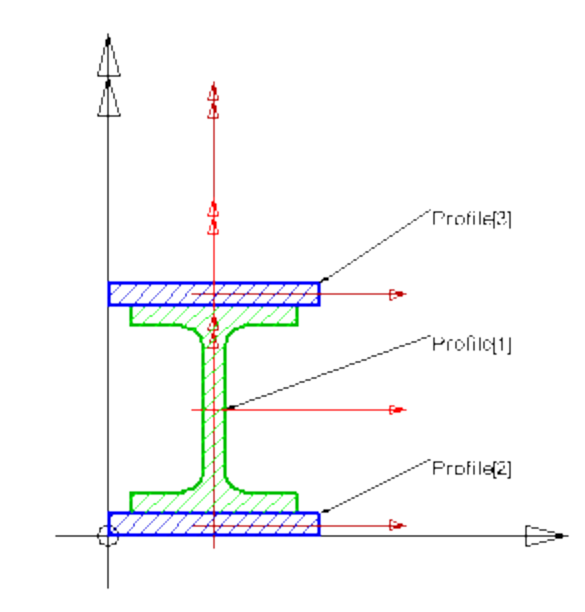

IfcDerivedProfileDef

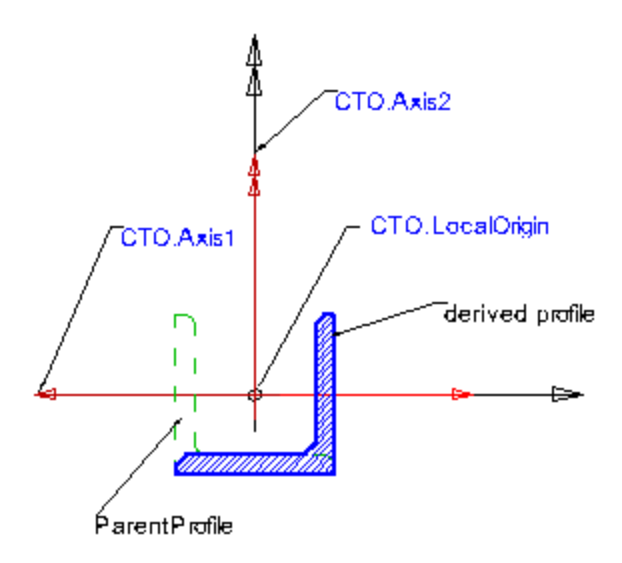

IfcCenterLineProfileDef

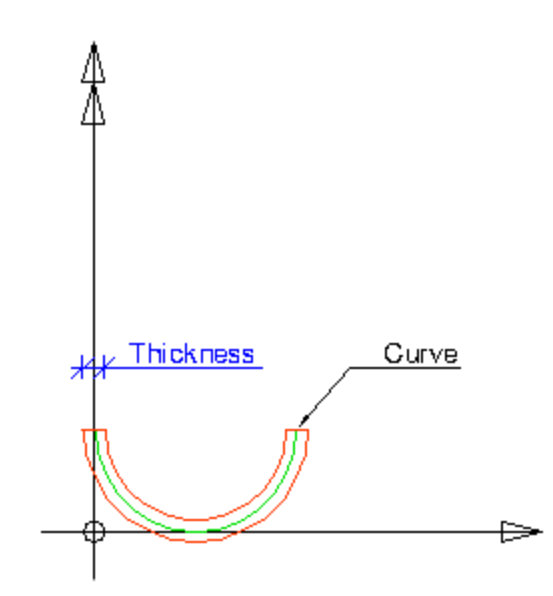

Parameterized profiles

IfcAsymetricIShapeProfileDef

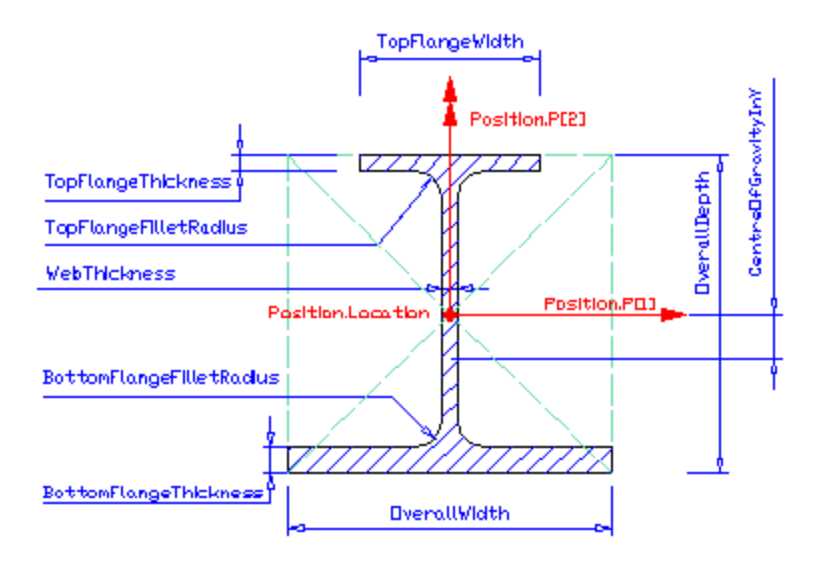

IfcCShapeProfileDef

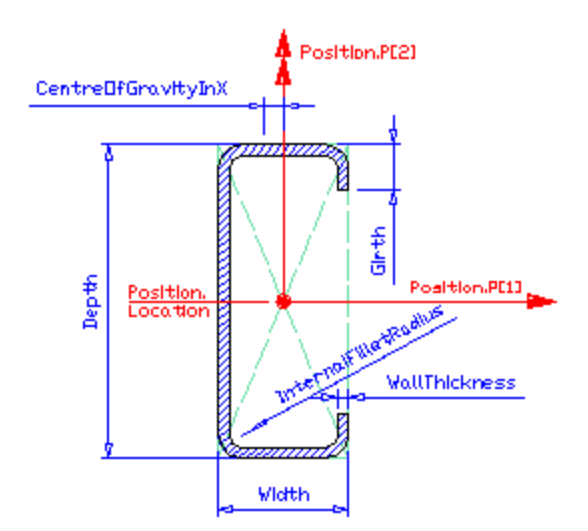

IfcCircleHollowProfileDef

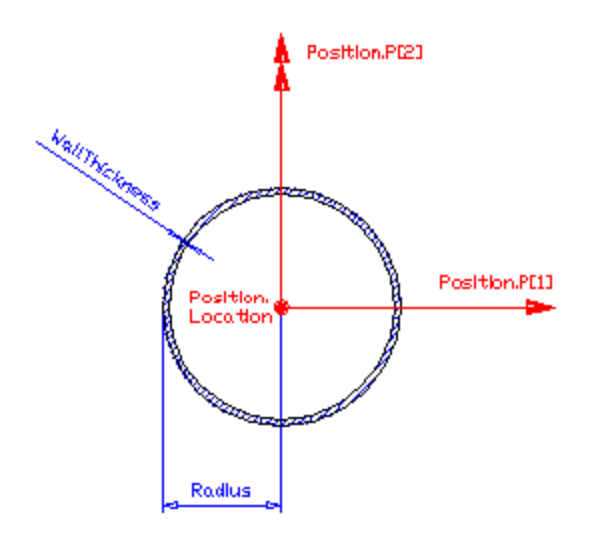

IfcCircleProfileDef

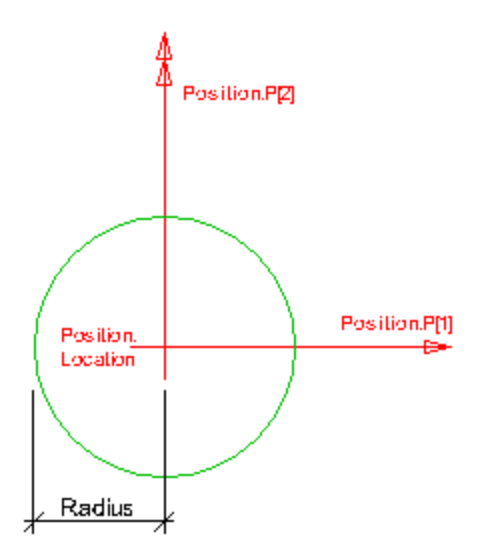

IfcCraneRailAShapeProfileDef

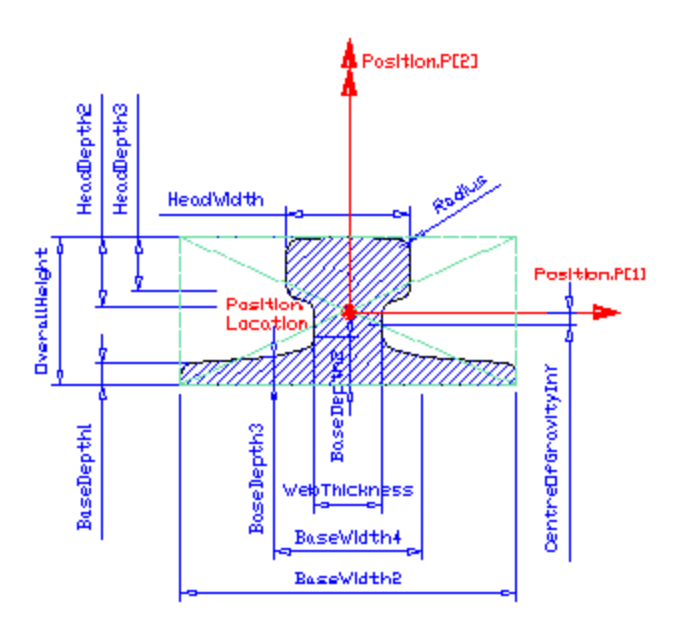

IfcCraneRailFShapeProfileDef

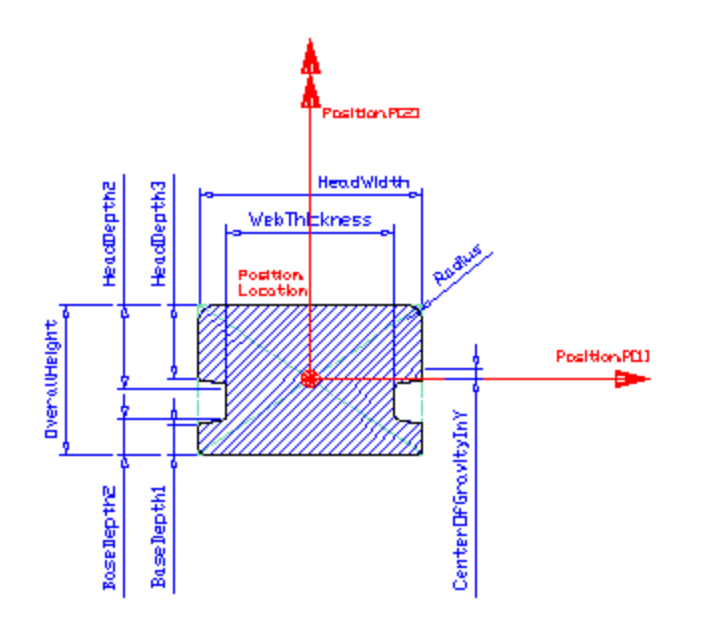

IfcIShapeProfileDef

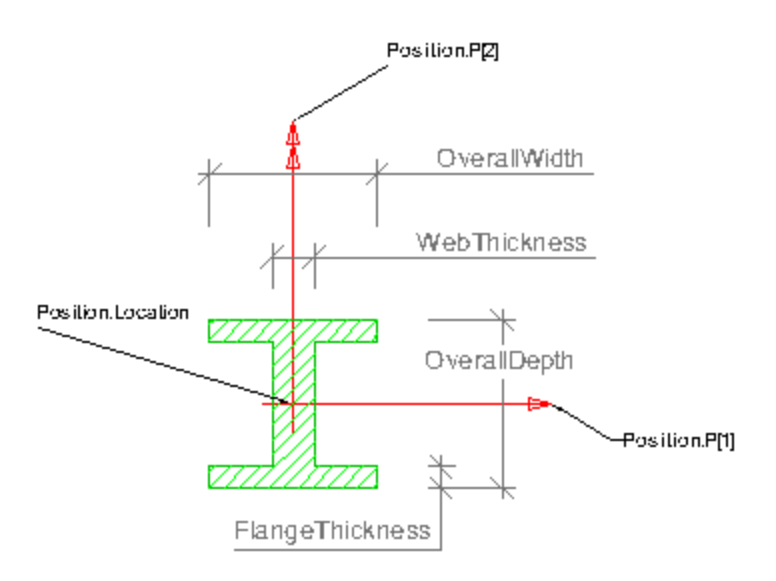

IfcLShapeProfileDef

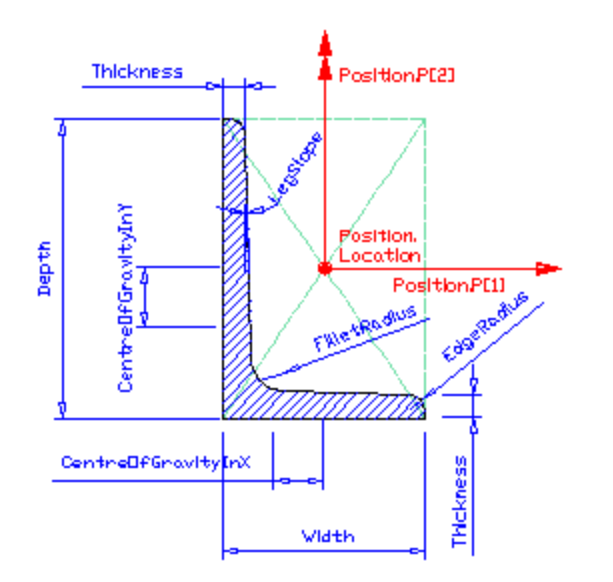

IfcRectangleHollowProfileDef

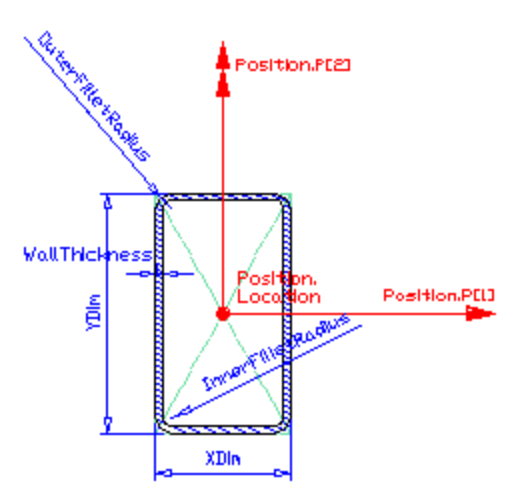

IfcRectangleProfileDef

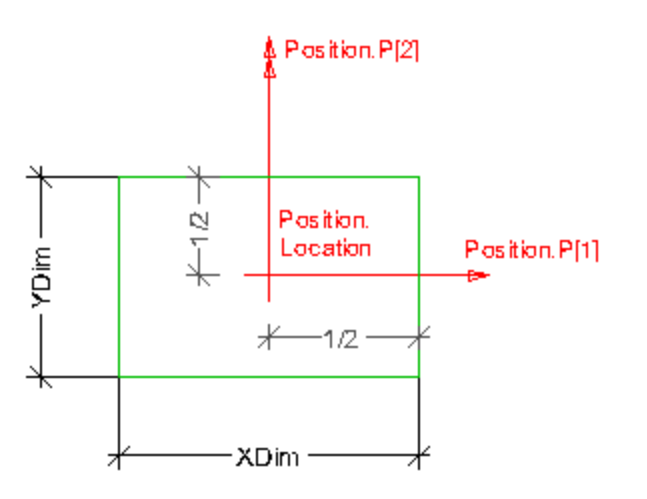

IfcTShapeProfielDef

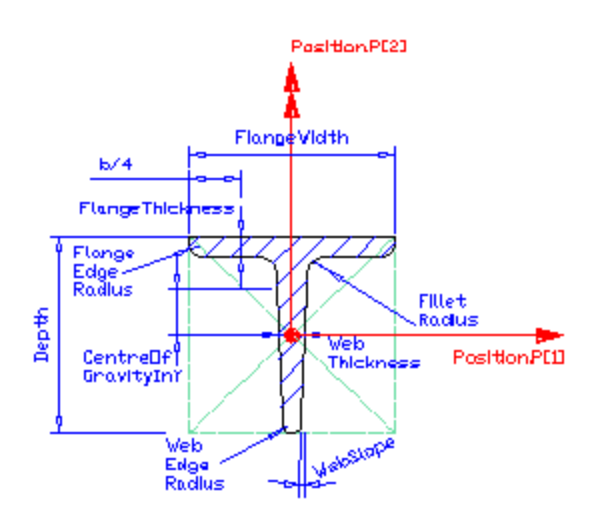

IfcUShapeProfileDef

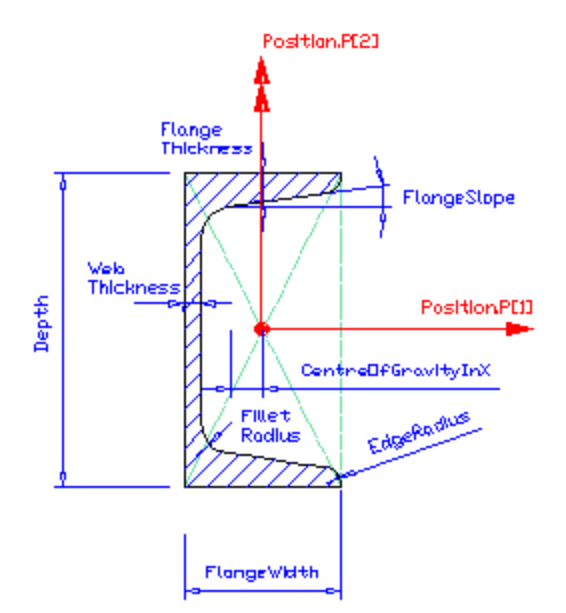

IfcZShapeProfileDef

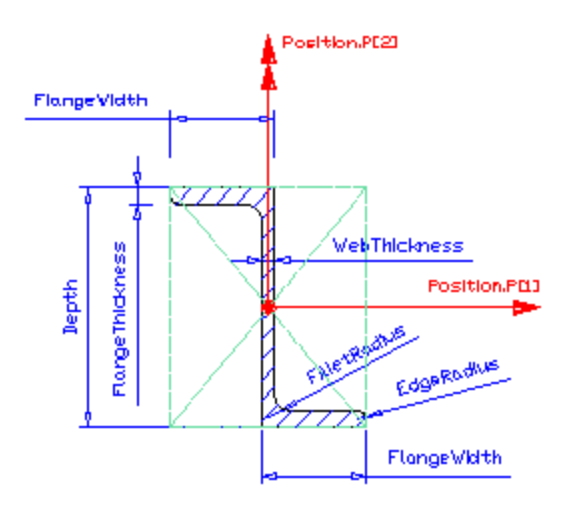

## <span id="page-18-0"></span>**Export of profiles**

Following tables gives an overview how profiles from Scia Engineer are exported.

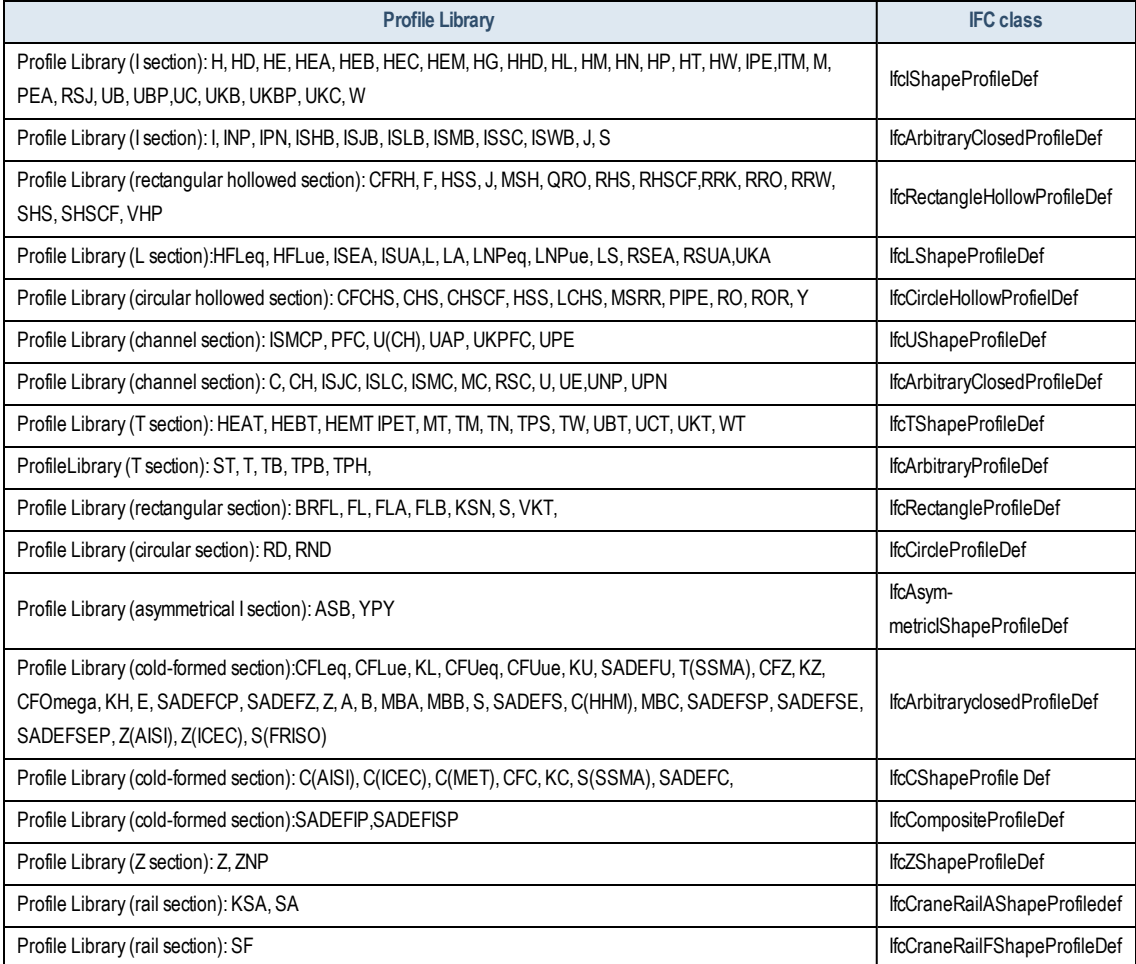

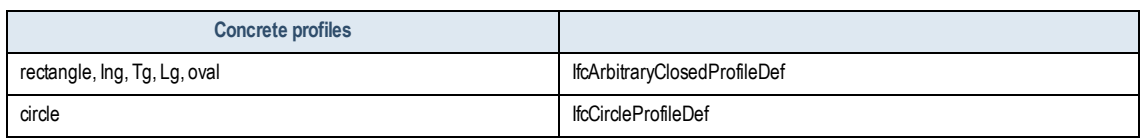

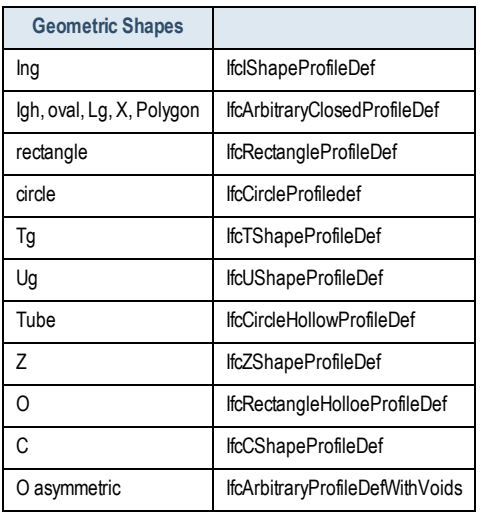

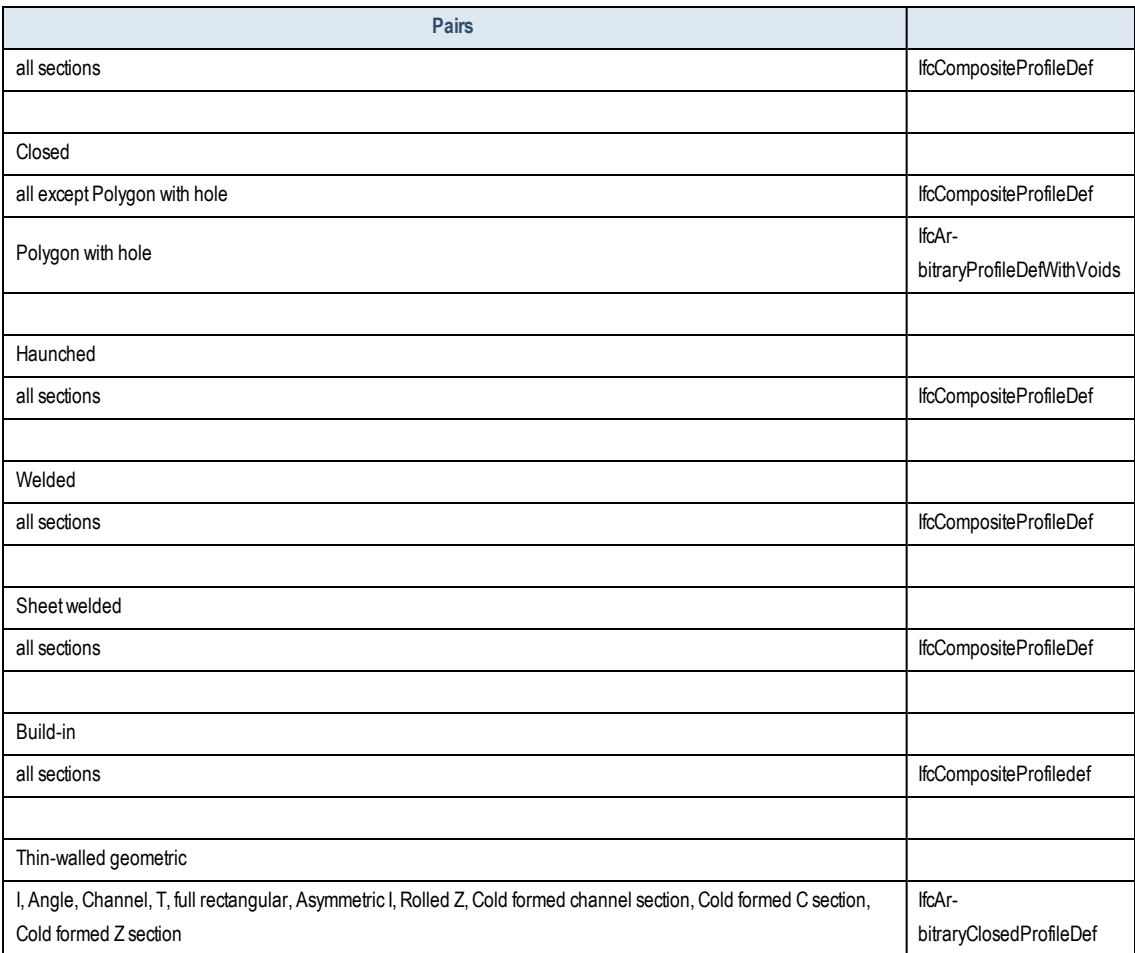

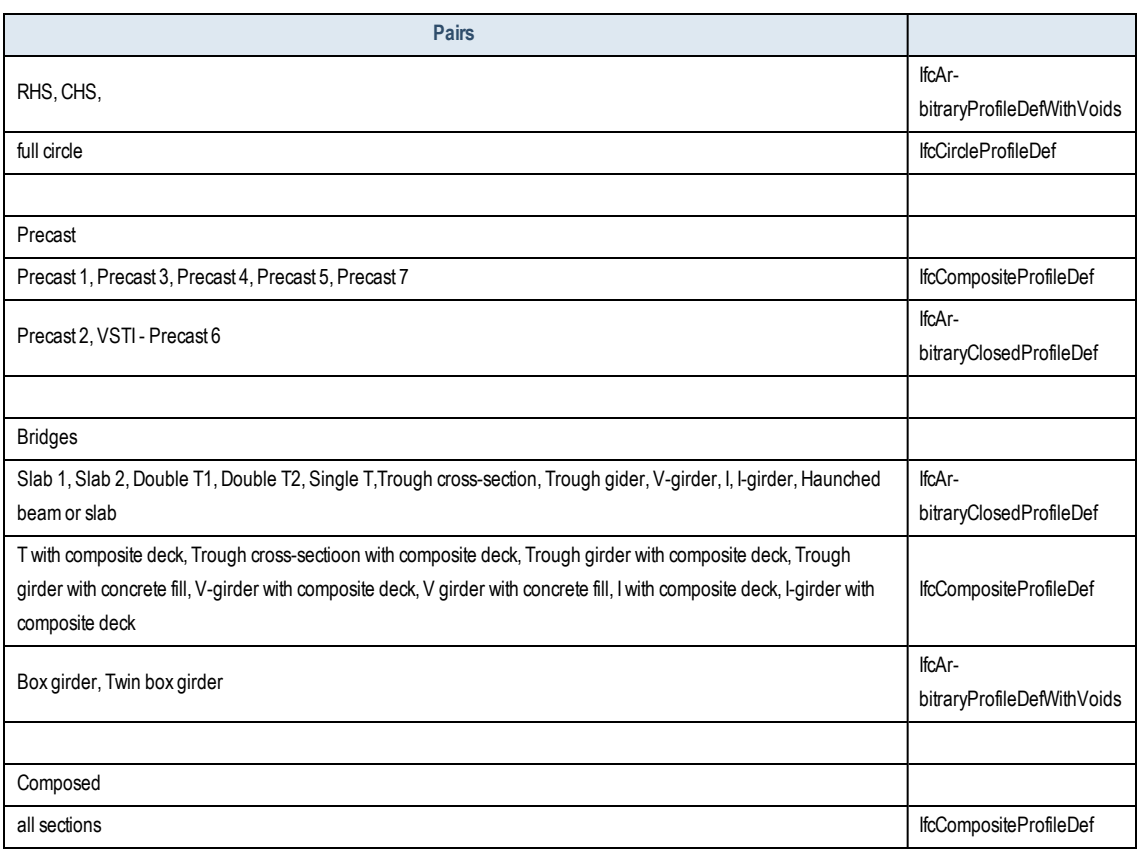

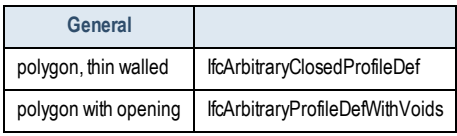

Numerical profiles have no surface thus they cannot be supported for model view definitionCV2.0.

## <span id="page-20-0"></span>**Import of profiles**

If the name of cross-section from Profile library is found then it is linked to the Scia Engineer database automatically. The following table says the rules for import of profiles whose names are not recognized:

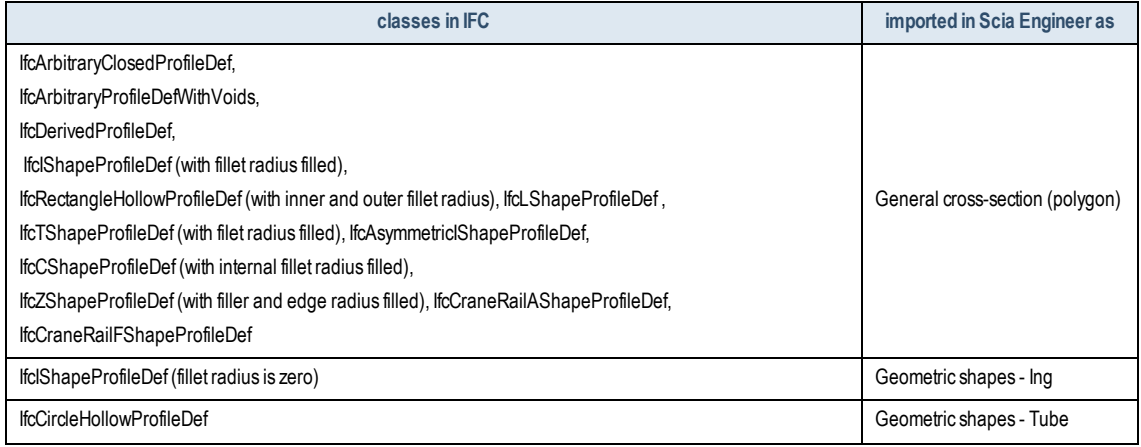

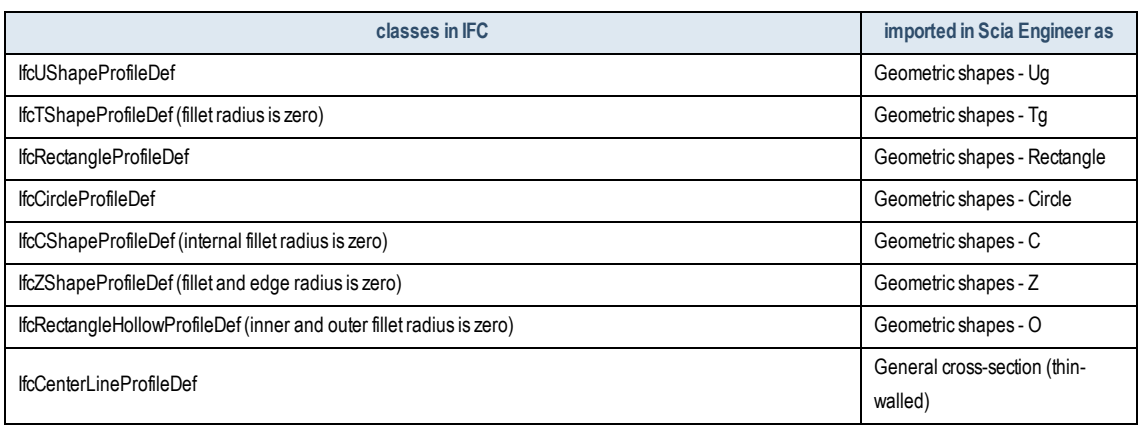

#### <span id="page-21-0"></span>**1D member opening**

All openings in 1D members are exported as IfcOpeningElement with a parametric or general profile. If the repetition is set all openings are exported as separated objects.Mapped representation is not supported in the current version.

Scia Engineer supports import of IfcOpeningElement with SweptSolid representation in 1D member with SweptSolid representation as a native opening.

## <span id="page-21-1"></span>**2D members**

For export of straight and circular arc walls and flat plates Scia Engineersupports SweptSolid representation and Brep. Structural shape of 2D members is not taken in account for exportwith SweptSolid representation. Curved walls and shells are exported always as Brep. For import SweptSolid, Clipping, Brep and CSG representation are supported. In the following table on the left side there is a list of shape representations in IFC file and on the right side a brief description of the result in Scia Engineer after import.

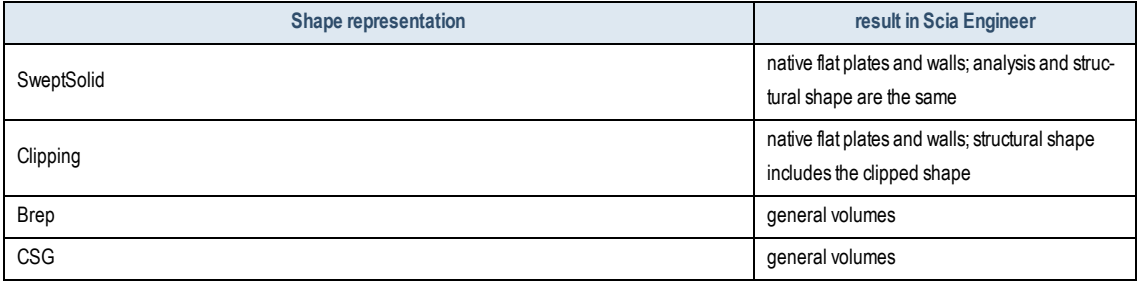

In the following table there iswritten a rule for object export and import:

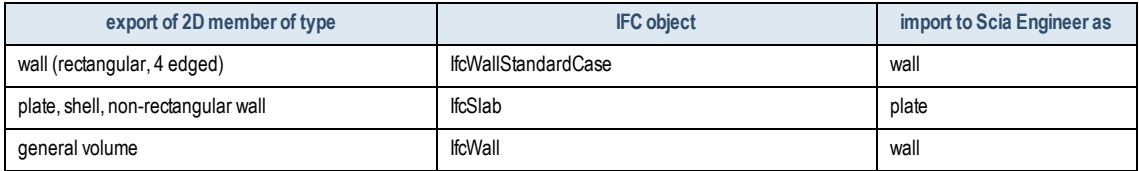

## <span id="page-21-2"></span>**Openings and subregions**

Openings and subregions are exported as IfcOpeningElement of type opening or recess. The subregion thickness has to be lower than the thickness of the main slab/wall. In case the subregion is thicker than the slab/wall, the subregion is not taken in account and the model is exported without the subregion.

All IfcOpeningElement defined with SweptSolid representation in flat walls and slabs are imported correctly as native Scia Engineer openings or subregions. If opening elements are defined as Brep no opening is imported in the analysis shape but in most cases the opening should be included in general structural shape.

When the opening in 2D member is modelled as cut-out no opening element is exported. It means for SweptSolid representation an entire input member is exported (without cut-outs), for Brep the correct shape (with cut-outs) is exported.

## <span id="page-22-0"></span>**Steel connection parts**

Scia Engineer supports export of flat steel connection parts, cleats and stiffeners to IFC like independent plates (IfcPlate), an information about aweld (IfcFastener entity) and bolts (IfcMechanicalFastener entity). Each plate has assigned a material which is defined in Scia Engineer. Plates are exported as Sweptsolid or Brep whereas bolts only as Brep. All bolts in a bolt assembly are defined as mapped items.

List of plates:

top, bottom and diagonal stiffeners. end , buckling and base plates, haunch, web doubler, flange wideners, etc.

## <span id="page-22-1"></span>**Concrete reinforcement**

The default export of concrete reinforcement and free bars is by means of AdvancedSweptSolid representation. In case user selects export as Brep all reinforcement is exported with boundary representation.

1D zone concrete reinforcement is exported with overlapped anchorage. It can caus a problem during import to some other application. Work around for this case is to explode the reinforcement into free bars.

Concrete 1D member reinforcement and free bars are always exported as IfcReinforcingBar. Free bars which have defined a repetition and stirrups are exported as one reinforcing bar with mapped items. Reinforcement 2D is always exported as IfcReinforcingMesh.

Both IfcReinforcingBar and IfcReinforcingMesh defined with AdvancedSweptSolid representation are imported into Scia Engineer as free bars. If the reinforcing bar or mesh have defined mapped items, all mapped items with the same geometry and distances are imported as a free bar with correct repetition. If reinforcing bar or mesh is defined as Brep then they are imported only as general volumes.

## <span id="page-22-2"></span>**Tendons**

Internal and free tendons can be exported as AdvancedSweptSolid or Brep. For import as native Scia Engineer element only AdvancedSweptSolid representation is supported. Tendon with Brep is imported as a general volume.

> In IFC it is not possible to defined neither the number of tendon elements in a tendon nor the number of tendons in a group. The diameter of tendon is taken from Prestressing strand material properties. As a result, each tendon is exported with the calculated diameter from the sum of the number of tendonelements in the tendon and the number of tendons in the group, but during import only the diameter which is in thematerial properties is taken in account (i.e. the diameter of a tendon element).

## <span id="page-22-3"></span>**Footing**

Supports of type Foundation pad are exported into IFC file as IfcFooting element. The supported representation is only Brep. All footings are imported to Scia Engineer as general volumes.

## <span id="page-23-0"></span>**Attributes**

Scia Engineer supports export of defined attributes from service Attributes for 1D and 2D members, reinforcement, tendons and footings. All attributes are exported as a property set named "User defined". Import of user defined property set is not supported.

## <span id="page-23-1"></span>**BIM properties**

BIM properties is a new functionality which is switched on as default after IFC file import. If it is ON a new group BIM properties is shown in 1D and 2D member properties and in a general volume properties. It has two main parts. The first one is advanced options for export of particular elements. The other one is a subgroup Attributes.

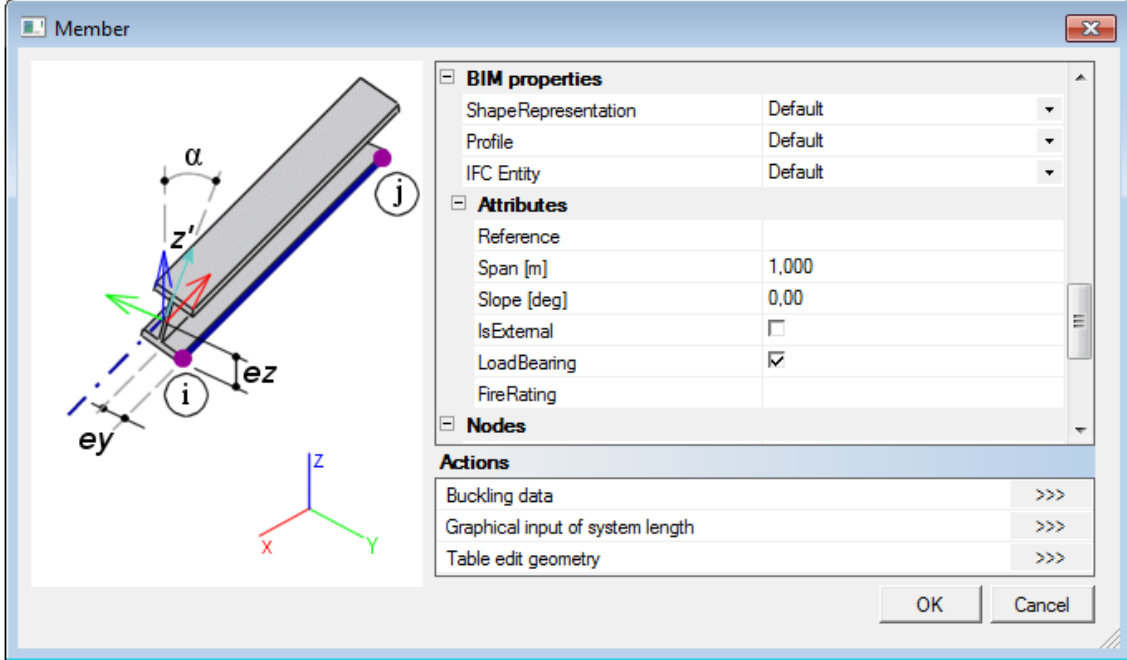

The advanced export options are different for different elements, e.g. Profile item is only for straight 1D members with SweptSolid geometry. The element is exported using the setting in the BIM properties instead of by rules defined in the export dialogue. If the value is set to default itmeans the element is exported by rules defined in the export dialogue.

**ShapeRepresetation** - a selection of shape representation for a particular entity which has to be exported with different representation than it is set in export dialogue.

**Profile** - a selection of away how the profile is exported. The particular beamis exportedwith profile typewhich is defined in BIM properties instead of the global setting in the export dialogue.

**IFC Entity** - an option for changing object type, e.g. shell is exported as Ifcslab by default but a user wants to export it as IfcWall.

## <span id="page-23-2"></span>**Attributes**

One of a way how to give different additional information of an entity in IFC file format is to attach "PropertySet"."Common Property Set" means a set of properties for particular entities which are defined in IFC2x3 specification. The name of set is given as Pset \*Common where \* is an entity for which the set is defined, e.g. Pset\_BeamCommon for beams.Scia Engineer supports "Common Property Set" for all 1D members exported as IfcBeam, IfcMember or IfcColumn, all 2D members exported as IfcWallStandardCase of IfcSlab and all general volumes exported as IfcWall.

## <span id="page-23-3"></span>**Import dialogue**

Scia Engineer offers few options how to import an IFC model. A user can choose which objects will be imported and how. In this chapter all options of import are described.

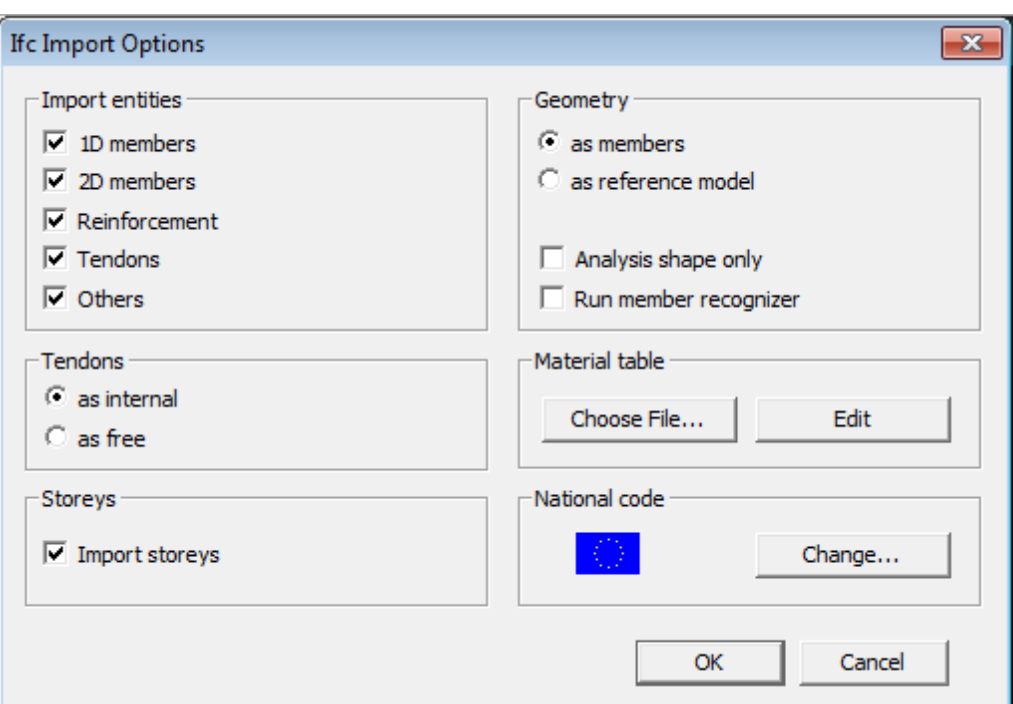

#### <span id="page-24-0"></span>**Import entities**

**1D** members - if ON all beams (IfcBeam), members (IfcMember) and columns (IfcColumn) are imported. If OFF no beam, member or column is imported.

**2D members** - ifON allwalls (IfcWallStandardCase and IfcWall) and slabs (IfcSlab) are imported. IfOFF nowall or slab is imported.

**Reinforcement** - ifON allreinforcement (IfcReinforcingBar and IfcReinforcingMesh) is imported. IfOFF no reinforcement is imported.

**Tendons** - ifON all tendons (IfcTendon) are imported according to setting in Tendons group. If OFF the group Tendons is disabled and no tendon is imported.

**Others** - if ON all other objects (IfcFooting, IfcMechanicalFastener, IfcPlate, etc.) which are usually imported as general volumes are imported. If OFF no other object than they are mentioned above are imported.

#### <span id="page-24-1"></span>**Tendons**

**as internal** - all IfcTendon elements defined in IFC file are imported asScia Engineer native internal tendons.

**as free** - all IfcTendon elements defined in IFC file are imported asScia Engineer native free tendons.

#### <span id="page-24-2"></span>**Storeys**

**Import storeys** - ifON all building storeys (IfcBuildingStorey) are imported asScia Engineer storeys. IfOFF no storey is imported.

#### <span id="page-24-3"></span>**Geometry**

**as members** - all supported members with SweptSolid representation are imported as Scia Engineer native objects.

**as reference model** - all objects are imported as general volumes.

**Analysis shape only** - ifON all elements are importedwithout clipping. IfOFF a full structural shape ofmodel is imported. Creating of structural shape can take a lot of time. This option is recommended if a user need onlymodel for analysis.

**Run member recognizer** - if ON after importing of IFC file on background amember recognizer is run and all supported members (beams, columns, walls and slabs) which are imported as general volumes the recognizer tries to convert into native elements. After conversion a report with a result is shown.

#### <span id="page-25-0"></span>**Material table**

See explained above.

#### <span id="page-25-1"></span>**National code**

As IFC file does not specify any code it is necessary to select it before the import. An actual adjusted code is displayed with a national flag. If youwant to change it press the button [Change...].

#### <span id="page-25-2"></span>**Import procedure**

After confirmation of the Ifc Import Options dialogue a progress bar with number of total elements and already imported elements is shown.

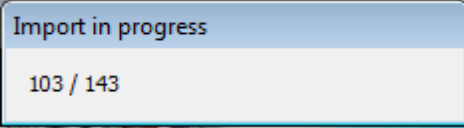

#### At the end a report of import is displayed.

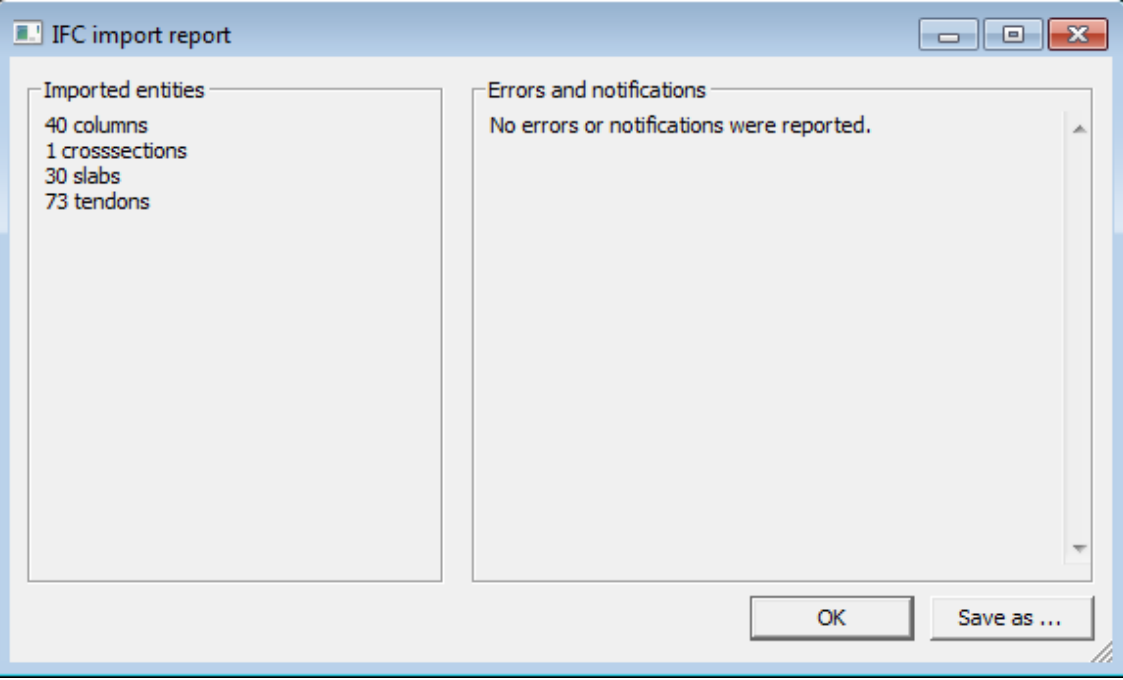

On the left side there is a list of imported objects with their quantity. On the right side there is a place for errors and notifications if they are any.

## <span id="page-25-3"></span>**Export dialog**

Scia Engineer offers several options how to export model to IFC file. Auser can choose which objects will be exported and how. In this chapter all options of export are described.

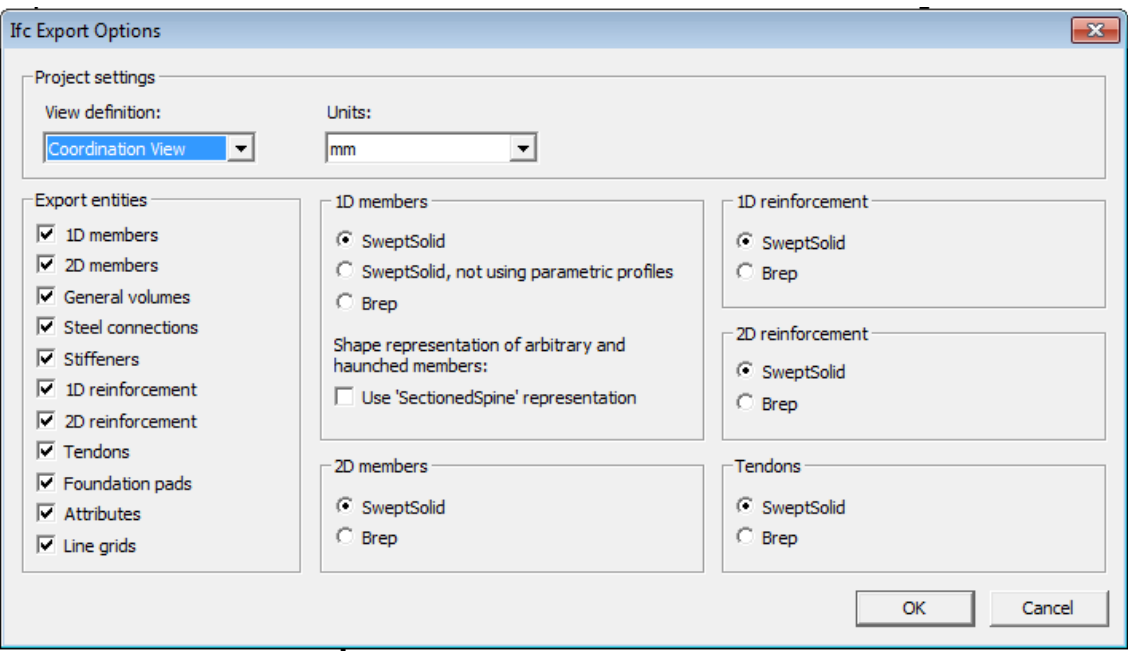

#### <span id="page-26-0"></span>**Project settings**

**View definition** - Scia Engineer currently supports onlyCoordination View.

**Units** - an option for setting a unit for length, the most common used units for export are millimetres.

#### <span id="page-26-1"></span>**Export entities**

1D members - if ON all beams and columns are exported to IFC file. If OFF no beam or column is exported.

**2D members** - ifON allwalls, plates and shells are exported to IFC file. IfOFF nowall, plate or shell is exported.

**General volumes** - ifON all general volumes are exported to IFC file. IfOFF no general volumes is exported.

**Steel connections** - ifON all steel connection plates and bolts are exported to IFC file. If OFF no steel connection parts or bolts are exported.

**Stiffeners** - if ON all beam stiffeners are exported to IFC file. If OFF no stiffener is exported.

**1D reinforcement** - if ON 1Dmember reinforcing bars and free bars are exported to IFC file. IfOFF no reinforcing bar or free bar is exported.

**2D reinforcement** - if ON 2D member reinforcement is exported to IFC file. If OFF no reinforcing mesh is exported.

**Tendons** - ifON internal and free tendons are exported to IFC file. IfOFF no tendon is exported.

**Foundation pads** - ifON all foundation pads are exported to IFC file. IfOFF no foundation pad is exported.

**Attributes** - ifON IFC attributes (common property sets) and Scia Engineer attributes are exported to IFC file. If OFF no attribute is exported.

**Line grids** - ifON all line grids defined in the project are exported to IFC file. IfOFF no line grid is exported.

#### <span id="page-26-2"></span>**1D members**

**Sweptsolid** - all straight prismatic beams are exported with a profile and its extrusion. If possible, the profile is exported as parametric one.

**SweptSolid**, not using parametric profiles - all straight prismatic beams are exported with a profile and its extrusion. All parametric profile are exported as closed arbitrary one.

**Brep** - all beams are exported as faced solidswhere no information about profile and length is.

**Use "SectionedSpine" representation** - ifON all haunched and arbitrary members are exported as solids interpolated between two defined profiles. If OFF all haunched and arbitrary profile are exported as Brep.

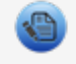

SectionedSpine representation is not included in Coordination View 2.0.

#### <span id="page-27-0"></span>**2D members**

**SweptSolid** - all 2D members are exported with their geometry and thickness.

**Brep** - all 2D members are exported as faced solids where no information about member dimensions is.

#### <span id="page-27-1"></span>**1D reinforcement**

**SweptSolid** - all 1D member concrete reinforcement and free bars are exported with AdvancedSweptSolid representation.

**Brep** - all 1D reinforcing bars and free bars are exported as faced solids where no information about diameter and distances between bars is.

#### <span id="page-27-2"></span>**2D reinforcement**

**SweptSolid** - all 2D member concrete reinforcement is exported with AdvancedSweptSolid representation.

**Brep** - all 2D reinforcement is exported as faced solidswhere no information about diameter and distances between bars is.

#### <span id="page-27-3"></span>**Tendons**

SweptSolid - all internal and free tendons are exported with AdvancedSweptSolid representation.

**Brep** - all internal and free tendons are exported as faced solids where no information about diameter and distances between bars is.

#### <span id="page-27-4"></span>**Export procedure**

After a confirmation of IfcExportOptions dialog a progress bar with number of already exported elements is shown.

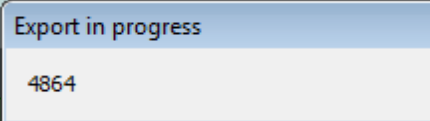

At the end a report of export is displayed.

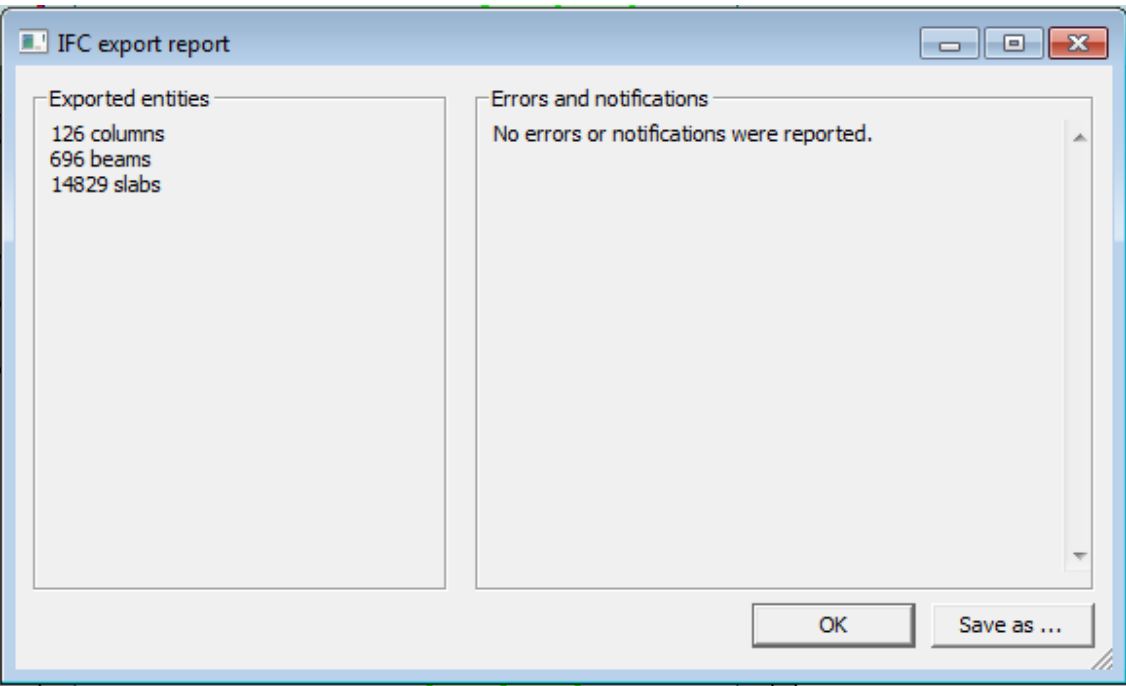

On the left side there is a list of exported objects with their quantity. On the right side there is a place for errors and notifications if they are any.